#### **Paper 158-30**

# **Automation of Clinical Trial Laboratory Data Acquisition Using the SAS® System and DDE**  Balakrishna Dandamudi, SFBC International

#### **ABSTRACT:**

Clinical SAS programmers receive clinical trial laboratory data from external sources, such as centralized laboratories, in non-SAS file formats e.g., Excel workbooks. Before beginning production data transfer, one needs to complete a test transfer to verify the completeness and accuracy of the data transfer. Once the test transfer is successful, the transfer of production data begins. There may be one transfer or multiple transfers, depending on the clinical trial.

This paper discusses an approach in building and using specialized SAS program modules in order to automate the process of reading clinical laboratory data from an Excel workbook into SAS using SAS/BASE and DDE. This approach minimizes the manual intervention.

In particular, this paper will detail a program that can readily be modified to create laboratory data sets, normal range data sets and formats catalog, based on the specifications and data provided in an Excel workbook with multiple data sets found in multiple Excel sheets.

DDE is a viable option for importing or exporting data to or from MS Excel for those users who prefer to use SAS/BASE only.

#### **INTRODUCTION:**

At SFBC New Drug Services, we receive laboratory data from our central facility located in Miami, Florida, as well as from many other external laboratories. Typically, we receive laboratory data as an ASCII file, which is our standard format. Sometimes laboratories send us data in an Excel workbook.

The procedure we have implemented in order to accurately and efficiently process Excel workbook laboratory data is presented here.

# **DDE, CALL EXECUTE, and PROC SQL**

Dynamic Data Exchange (DDE) is a method of accessing data from other windows applications. DDE uses a client/server environment. Both applications, Server and Client, must be running and the data that are to be exchanged must be active in both applications. For additional information, refer to SAS Institute Inc. TS325: The SAS System and DDE.

Call execute is a DATA step interface with the macro facility. Call execute is not part of the macro processor but rather a DATA step interface which interacts with the macro facility during execution.

For additional information refer Riba, S. David. SELF-MODIFYING SAS® PROGRAMS: A DATA STEP INTERFACE.

Procedure SQL is the SAS<sup>®</sup> version of SQL that can be used to define, access, manipulate and query the data. To better understand, Procedure SQL, consider reading the NESUG 2004 Conference paper Clinical Trial Data Validation: Using SAS<sup>®</sup> PROC SQL Effectively.

This paper anticipates its readers to have a good understanding of the DDE method, CALL EXECUTE DATA step interface, and Procedure SQL. If you are not familiar with any of these, the previously mentioned references and those listed in the reference section provide additional comprehensive information.

#### **LAYOUT**

The process of automating laboratory data acquisition is a one-time process. This needs to be taken care of at the time of the test transfer. Once the test transfer is successful, the subsequent transfers are repetitive in nature.

#### **ASSUMPTIONS**

The Excel workbook content needs to be standardized. The standards may vary from study to study but need to be consistent throughout each study. In the example used here, the following assumptions are made:

- 1. The Excel workbook has five work sheets.<br>2. The first sheet contains data definitions of
- 2. The first sheet contains data definitions of LABDATA data set.<br>3. The second sheet contains data definitions of NRMRANGE da
- The second sheet contains data definitions of NRMRANGE data set.
- 4. The third sheet contains the code list (formats) data.
- 5. The fourth sheet contains the lab data.
- 6. The fifth sheet contains the normal ranges data.
- 7. In all the sheets, the data starts on the third row. Rows one and two contain the header.<br>8. The folder c:\temp exists.
- The folder c:\temp exists.

#### **PROCEDURAL STEPS INVOLVED**

The following procedural steps are involved in the process of automation of laboratory data acquisition:

- 1. Initialize Macro variables and Assign LIBREFs.
- 2. Launch the Excel application.<br>3. Make a copy of the Excel worl
- Make a copy of the Excel workbook.
- 4. Break the program execution dynamically.<br>5. Collect the Excel workbook attributes.
- 5. Collect the Excel workbook attributes.<br>6. Create a SAS data set from each work
- 6. Create a SAS data set from each worksheet
- 7. Close and delete the Excel workbook.
- 8. Create formats catalog.
- 9. Create LABDATA data set.
- 10. Create NRMRANGE data set.
- 11. Generate listings and contents.

#### **STEP 1: ASSIGN MACRO VARIABLES AND LIBREF**s

Initialize all macro variables related to the Excel file path, Excel file name, output file path and formats catalog location. Assign library references to data sets output folder and formats catalog output folder.

```
%let xlfpath = C:\sugi30\posters; 
%let xlfname = Labdata.xls; 
%let ofpath = C:\sugi30\posters;
%let fmtpath = C:\sugi30\posters; 
libname outds "&ofpath"; 
libname library "&fmtpath";
```
#### **STEP 2: LAUNCH THE EXCEL APPLICATION**

Since DDE uses the client/server environment, both SAS and Excel need to be invoked. With SAS already running, invoke Excel. To launch the Excel application, use the Roper method to invoke an Excel application in SAS.

```
options noxsync noxwait xmin; 
filename xl2sas dde 'excel|system'; 
data null ;
      length fid rc stop time 8; 
       fid=fopen('xl2sas','s'); 
      if (fid le 0) then 
              do; 
                     call system('start excel'); 
                     stop=datetime()+10; 
                     do while (fid le 0); 
                           fid=fopen('xl2sas','s'); 
                           time=datetime(); 
                           if (time ge stop) then fid=1; 
                     end; 
              end; 
       rc=fclose(fid);
```
**run**;

### **STEP 3: MAKE A COPY OF THE EXCEL WORKBOOK**

Keep the original file intact and save it in a temporary location with a standard file name. Refer to the standard file name in the program for further processing. Make sure the folder c:\temp exists.

```
data null;
      file xl2sas; 
      put '[file.close("c:\temp\temp.xls")]'; 
      put "[open(""&xlfpath" '\' "&xlfname"")]"; 
run; 
data null i
      file xl2sas; 
      put "[open(""&xlfpath" '\' "&xlfname"")]"; 
      put '[save.as("c:\temp\temp.xls",1)]'; 
run;
```
#### **STEP 4: BREAK PROGRAM EXECUTION DYNAMICALLY**

```
data _null_; 
window confirm color=green rows=18 columns=40 irow=1 icolumn=1 
group=initial 
#12 @56 " on &sysday, &sysdate.. " color=magenta 
#16 @15 ' SUGI 30 ' color=yellow 
         1aboratory Data:Acquisition using the SAS System and DDE' color=yel<br>color=red
#18 @15 ' ________________________________________________________' color=red 
#20 @15 ' The Excel file is launched and saved in C:\temp\temp.xls' color=yellow 
#22 @15 ' Make necessary changes to this workbook: ' color=yellow 
#24 @15 ' 1] Delete sheets not to be processed ' color=yellow 
#25 @15 ' 2] Delete data not to be processed (rows and columns) ' color=yellow 
#26 @15 ' in each sheet ' color=yellow 
   #28 @18 "PRESS" color=white 
            @25 "[ENTER]" attr=underline color=yellow 
    @34 "to continue program execution." color=white 
#30 @18 "PRESS [" color=white 
    @25 "BREAK" attr=underline color=yellow 
    @30 "] icon on Application Tool Bar," color=white 
    @61 ' to interrupt the program execution. ' color=white 
; 
display confirm; 
stop;
```

```
run;
```
The above DATA \_NULL\_ step creates and displays a window named CONFIRM. The CONFIRM window fills the entire screen. Although this window example does not require any input, ENTER must be pressed to cause SAS execution to proceed to the STOP statement. If the STOP statement is omitted, the DATA step executes endlessly unless END is entered on the command line of the window.

Note: If there are no observations to read, SAS will fail to detect an end-of-file that is necessary to make the DATA step execution stop.

Using the NOINPUT option in the DISPLAY statement makes the window display to appear then quickly disappear.

Utilize the advantage of this DATA \_NULL\_ step to break the program after saving the Excel workbook as temp.xls. Review the Excel workbook and make necessary modifications to the Excel workbook. Once the Excel workbook is in the predefined standard form, go to the CONFIRM window and press ENTER to cause SAS execution.

## **STEP 5: COLLECT THE EXCEL WORKBOOK ATTRIBUTES**

To create SAS data sets from an Excel workbook, the number of Excel work sheets, their names, and the number of rows and columns to be read in each sheet must be known. Koen Vyverman has researched this extensively in the past. His tireless efforts that have contributed greatly in supporting DDE usage in SAS are sincerely appreciated.

Using his macro loadnames with custom changes, a data set named SHEETNM is created with all the information related to the Excel workbook.

```
data null ;
   file xl2sas; 
   put '[workbook.next()]'; 
   put '[workbook.insert(3)]'; 
   put '[workbook.move(,,1)]'; 
run; 
%macro loadnames; 
   %local sh wn nsheets; 
   %let sh=0; 
   %let wn=0; 
   %let nsheets=0; 
   filename xlmacro dde 'excel|macro1!r1c1:r1000c1' notab lrecl=200; 
   data _null_; 
     file xlmacro; 
     put '=set.value($b$1,get.workbook(4))'; 
     put '=halt(true)'; 
     put '!dde_flush'; 
     file xl2sas; 
     put '[run("macro1!r1c1")]'; 
     put '[error(false)]'; 
   run; 
   filename nsheets dde "excel|macro1!r1c2:r1c2" notab lrecl=200; 
   data _null_; 
     length nsheets 8; 
     infile nsheets; 
     input nsheets; 
     call symput('nsheets',trim(left(put(nsheets,2.)))); 
   run; 
   %let nsheets=%eval(&nsheets-1); 
   data _null_; 
     file xl2sas; 
     put '[workbook.activate("macro1")]'; 
     put '[select("r1c1:r100c1,r1c2:r1c2")]'; 
     put '[clear(1)]'; 
     put '[select("r1c1")]'; 
   run; 
   data _null_; 
     length maccmd $200; 
     file xlmacro; 
     %do sh=1 %to &nsheets; 
       maccmd="=select(!$b$&sh,!$b$&sh)"; 
       put maccmd; 
       put '=set.name("cell",selection())'; 
       %do wn=1 %to &sh; 
         put '=workbook.next()'; 
         %end; 
       put '=set.value(cell,get.workbook(3))'; 
       put '=workbook.activate("Macro1")'; 
       %end; 
     %do sh=1 %to &nsheets; 
       maccmd="=select(!$c$&sh,!$c$&sh)"; 
       put maccmd; 
       put '=set.name("rows",selection())'; 
       %do wn=1 %to &sh; 
         put '=workbook.next()';
```

```
 %end; 
         put '=set.value(rows,get.document(10))'; 
       put '=workbook.activate("Macro1")'; 
       %end; 
     %do sh=1 %to &nsheets; 
       maccmd="=select(!$d$&sh,!$d$&sh)"; 
       put maccmd; 
       put '=set.name("cols",selection())'; 
       %do wn=1 %to &sh; 
         put '=workbook.next()'; 
         %end; 
         put '=set.value(cols,get.document(12))'; 
       put '=workbook.activate("Macro1")'; 
       %end; 
     put '=halt(true)'; 
     put '!dde_flush'; 
     file xl2sas; 
     put '[run("macro1!r1c1")]'; 
     put '[error(false)]'; 
  run; 
  filename sheets dde "excel|macro1!r1c2:r&nsheets.c4" lrecl=200; 
 data sheetnm; 
     length booknm $100 sheetnm $100 nrows 8 ncols 8 dsname $8; 
     infile sheets dsd delimiter='09'x notab TRUNCOVER; 
     input sheetnm $ nrows $ ncols $; 
       booknm=scan(substr(sheetnm,2),1,'.xls'); 
       sheetnm =reverse(scan(reverse(sheetnm),1,']')); 
      dsname = 'DSN' | | compress(put(N, best8.));
   run; filename nsheets clear; 
   filename sheets clear; 
   filename xlmacro clear; 
%mend loadnames;
```
#### %*loadnames*;

**Note:** LRECL= option specifies the logical record length of the output file. If the LRECL= option is omitted, in windows environment, SAS chooses 256 as a default value. Any record larger than LRECL is truncated. In this **loadnames** macro LRECL is assigned as 200. Looking at the log for data truncation and reassigning the value at the higher side of the max can monitor the LRCEL.

#### **STEP 6: CREATE DATA SETS FROM EACH WORKSHEET**

The next step is to convert the Excel workbook data to SAS data sets. We have Excel workbook information is in the SHEETNM data set. Using CALL EXECUTE statements in a DATA \_NULL\_ data step, all Excel workbooks are converted to SAS data sets.

```
data null i
       set sheetnm; 
       call execute("filename xlfile DDE 'EXCEL|"||sheetnm|| 
               "!R1C1:R"|| compress(put(nrows,best8.))|| "C"||compress(put(ncols,best8.))|| 
               "' NOTAB LRECL = 500;"); 
       call execute("data "||compbl(dsname)||";"); 
       call execute(" length DSN $10 C1-C"||compress(put(ncols,best8.))||" $200;"); 
       call execute(" infile xlfile DLM='09'x DSD TRUNCOVER;");<br>call execute(" input Cl - C''||compress(put(ncols,)
                                        Cl - Cl | compress(put(ncols,best8.))||" $;");
       call execute(" DSN=''||compbl(dsname)||''';");<br>call execute(" if C1 eq '' and C2 eq '' a
                              if C1 eq '' and C2 eq '' and C3 eq '' and C4 = '' then delete;");
       call execute(" if _N in (1,2) then delete;");
       call execute(" run i");
       call execute(" proc sort data="||trim(dsname)||";by DSN;run;");
```

```
proc print data=sheetnm; 
      title 'Listing of sheet details dataset'; 
run; 
title;
```
Below is another method of using CALL EXECUTE statements in a DATA \_NULL\_ data step. All of the data sets generated from the Excel workbook for the data review are printed.

```
data _null_; 
      set sheetnm; 
      call execute(" options date pageno = 1 center orientation = landscape 
                          skip=2 ps=55 ls=175 ;"); 
      call execute(" proc print data="||compress(dsname)|| " width=minimum;"); 
      call execute(" title 'Listing of Dataset ''"||compress(dsname)||"''';"); 
      call execute(" run;");
run; 
title;
```
#### **STEP 7: CLOSE AND DELETE THE EXCEL WORKBOOK**

Excel workbook is converted to a SAS data set. The unwanted Excel workbook should be deleted.

```
data _null_; 
   file xl2sas; 
  put '[file.close("c:\temp\temp.xls")]'; 
  put '[file.delete("c:\temp\temp.xls")]'; 
  put '[quit()]'; 
run;
```
#### **STEP 8: CREATE FORMATS CATALOG**

The data corresponding to the formats catalog is in the DSN3 data set. Create the format data set by mapping each variable to the related variable in a format catalog. For both numeric and character formats, the data set must contain the variables FMTNAME, START, and LABEL and use this data set as an input control data set with the CNTLIN= option in the PROC FORMAT statement. The FORMAT procedure uses the data in the input control data set to construct formats. CNTLOUT=option in the PROC FORMAT creates a SAS data set that stores information about formats that are contained in the catalog specified in the LIBRARY= option. Use FMTLIB option to print information about all the formats in the catalog that are specified in the LIBRARY= option.

```
data format; 
      set dsn3; 
     length FMTNAME $8 START $8 END $8 LABEL $50; 
      retain FMTNAME; 
      STATE = C2;END = C3;LABEL = C4;
      if Cl = \prime \prime then FMTNAME = FMTNAME;
      if C1 ^= '' then FMTNAME = C1;
run; 
proc format library = library cntlin = format cntlout = library.formats fmtlib; 
run;
```
#### **STEP 9: CREATE LABDATA DATA SET**

The data set DSN1 has the data definitions of LABDATA data set using this information first we are going to create a SAS dataset LABDATA shell then we insert data in to it.

```
data _null_; 
      set dsn1; 
      by DSN;
      if first.dsn then do; 
             call execute (" data outds.labdata(label='Laboratory Data');"); 
            call execute (" attrib " |\text{trim}(C1)||" length = $" |\text{trim}(C3)|||" format = "||trim(C4)||" label='" ||trim(C5)||"'");
      end; 
      if not first.dsn and not LAST.DSN and upcase(trim(C2)) = 'NUM' then do; 
            call execute (" ||\text{trim}(C1)||" length = " ||\text{trim}(C3)||" format = "|\text{trim}(C4)||" label='" |\text{trim}(C5)||"'");
      end; 
      if not first.dsn and not LAST.DSN and upcase(trim(C2)) = 'CHAR' then do;
            call execute (" ||\text{trim}(C1)||" length = \hat{S}" ||trim(C3)||
                    " format = "|\text{trim}(C4)||" label='" |\text{trim}(C5)||"'");
      end; 
      if LAST.DSN then do; 
            call execute (" ||trim(C1)||" length = \sin ||trim(C3)||
                     " format = "||trim(C4)||" label='" ||trim(C5)||"';");
             call execute ("run;"); 
      end; 
run; 
data _null_; 
      set dsn4; 
            call execute (" proc sql;");
            call execute (" insert into outds.labdata (PROTCLID,INVEST, SUBJID, 
                             SUBJINIT, SEX, DOB, DATE_COL, AGE, TIMEPT, GROUP, 
                             TEST, RESULT, UNITS, ABNORMAL, REPEAT)"); 
            call execute (" values ('"||trim(C1)||"','"||trim(C2)||"','" 
                              ||trim(C3)||"','"||trim(C4)||"'," 
                              ||input(trim(C5),BEST8.)||"," 
                              ||input(trim(C6),mmddyy10.)||"," 
                              ||input(trim(C7),mmddyy10.)||"," 
                              ||trim(C8)||",'"||trim(C9)||"','" 
                              ||trim(C10)||"','"||trim(C11)||"','" 
                              ||trim(C12)||"','"||trim(C13)||"','" 
                              ||trim(C14)||"','"||trim(C15)||"')");
             call execute (" ;"); 
            call execute (" quit;");
run; 
proc sql; 
      delete from outds.labdata 
      where PROTCLID = '' and INVEST = '' and SUBJID = '' and SUBJINIT = ''
             and SEX = . and DOB = . and DATE_COL = . and AGE = . 
             and TIMEPT = '' and GROUP = '' and TEST = '' and RESULT = '' 
            and UNITS = '' and ABNORMAL = '' and REPEAT = ''
; 
quit;
```
## **STEP 10: CREATE NRMRANGE DATA SET**

The data set DSN2 has the data definitions of NRMRANGE data set using this information first create a SAS dataset NRMRANGE shell then insert data in to it.

The method adopted is same as the one in step 9.

```
data _null_; 
      set dsn2; 
      by DSN;
      if first.dsn then do; 
             call execute (" data outds.nrmrange(label='Normal Ranges Data');"); 
            call execute (" attrib " ||trim(C1)||" length = \frac{\gamma}{2}" ||trim(C3)|||| "format = " ||trim(C4)|| " label='" ||trim(C5)|| "'");
      end; 
      if not first.dsn and not LAST.DSN and upcase(trim(C2)) = 'NUM' then do; 
            call execute (" ||\text{trim}(C1)||" length = " ||\text{trim}(C3)||||" format = "||trim(C4)||" label='" ||trim(C5)||"'"); 
      end; 
      if not first.dsn and not LAST.DSN and upcase(trim(C2)) = 'CHAR' then do;
            call execute (" ||\text{trim}(C1)||" length = \frac{1}{2}" ||trim(C3)
                         ||" format = "||trim(C4)||" label='" ||trim(C5)||"'"); 
      end; 
      if LAST.DSN then do; 
            call execute (" " ||trim(C1)||" length = \frac{1}{2}" ||trim(C3)||||" format = "||trim(C4)||" label='" ||trim(C5)||"';");
            call execute ("run;");
      end; 
run; 
data _null_; 
      set dsn5; 
            call execute (" proc sql;");
            call execute (" insert into outds.nrmrange (PROTCLID, INVEST, GROUP, 
                             TEST, TESTNAME, SEX, LOAGE, HIAGE, LO, HI,UNITS)"); 
             call execute (" values ('"||trim(C1)||"','"||trim(C2)||"','" 
                                        ||trim(C3)||"','"||trim(C4)||"','" 
                                        ||trim(C5)||"',"||input(trim(C6),best8.) 
                                        ||","||input(trim(C7),best8.)||"," 
                                        ||input(trim(C8),best8.)||",'" 
                                        ||trim(C9)||"','"||trim(C10)||"','" 
                                        ||trim(C11)||"')"); 
             call execute (" ;"); 
            call execute (" quit;");
run; 
proc sql; 
      delete from outds.nrmrange 
      where PROTCLID = '' and INVEST = '' and GROUP = '' and TEST = ''
 and TESTNAME = '' and SEX = . and LOAGE = . and HIAGE = .
and LO = '' and HI = '' and UNITS = ''\mathcal{L}^{\text{max}}quit;
```
## **STEP 11: LISTINGS AND CONTENTS**

Generate listings and contents for data review.

```
options date pageno=1 number=1 center orientation=portrait skip=2 ps=77 ls=138; 
proc print data=outds.labdata width=minimum; 
proc contents data=outds.labdata varnum; 
proc print data=outds.nrmrange width=minimum; 
proc contents data=outds.nrmrange varnum;run;
```
# **CONCLUSION**

Laboratory data acquisition can be handled in many ways. The procedure developed using DDE, Base/SAS and CALL EXECUTE is an excellent, efficient and accurate tool. Using this application multiple Excel work sheets can be used to generate multiple data sets. DDE is a viable option for importing or exporting data to or from MS Excel for those users who prefer to use SAS/BASE only.

All code developed under Windows 2000 Pro system, running release 8.2 of the SAS System and MS Office2000.

#### **REFERENCES**

- 1. Roper, C. A. "Intelligently Launching Microsoft Excel from SAS, using SCL functions ported to Base SAS". Proceedings of the Twenty-Fifth Annual SAS Users Group International Conference, paper 97, 2000.
- 2. SAS Institute, "Technical Support Document #325 The SAS System and DDE". http://ftp.sas.com/techsup/download/technote/ts325.pdf, updated 1999.
- 3. Vyverman, K. "Creating Custom Excel Workbooks from Base SAS® with Dynamic Data Exchange: A Complete Walkthrough". Proceedings of the Twenty-Seventh Annual SAS Users Group International Conference, paper 27, 2002.
- 4. Riba, S. David. SELF-MODIFYING SAS® PROGRAMS: A DATA STEP INTERFACE. Observations Technical Journal for SAS Software Users http://support.sas.com/documentation/periodicals/obs/obswww03/toc.html
- 5. Balakrishna Dandamudi CALL EXECUTE: the More Powerful but Less Well Known SAS® System Routine http://www.philasug.com/PS0403-3.pdf
- 6. Balakrishna Dandamudi Clinical Trial Data Validation: Using SAS PROC SQL Effectively Proceedings of the NESUG 2004 Conference http://www.nesug.org/html/Proceedings/nesug04/hw/hw06.pdf

#### **ACKNOWLEDGMENTS**

The author would like to express his deepest gratitude to Mr. Glenn Adams, Vice President Data Management of SFBC International's Clinical Pharmacology Services Division and Mr. Stephen Dorian, Director Data Management of SFBC International's Clinical Pharmacology Services Division. Without their encouragement, this paper might not have come alive.

SFBC International, Inc. was founded in 1984 in Miami, Florida as a Phase I clinic, and through organic growth and strategic acquisitions has developed into a world-class contract research organization. SFBC International is now a full service CRO and one of the leading Phase I /II providers in North America. SFBC International has been named by Forbes Magazine as one of the 200 best companies in America for 2002.

#### **TRADEMARKS**

SAS and all other SAS Institute Inc. product or service names are registered trademarks or trademarks of SAS Institute Inc. in the USA and other countries. ® indicates USA registration.

Other brand and product names are trademarks of their respective companies.

#### **CONTACT INFORMATION**

Your comments and questions are valued and encouraged. Contact the author at

Balakrishna Dandamudi Senior SAS Programmer SFBC International Clinical Pharmacology Services Longwood Corporate Center South 415 McFarlan Road, Suite 201 Kennett Square, PA 19348-2412 Work Phone: 610.444.4722 Fax: 610.444.4663 E-mail: kdandamudi@sfbci.com

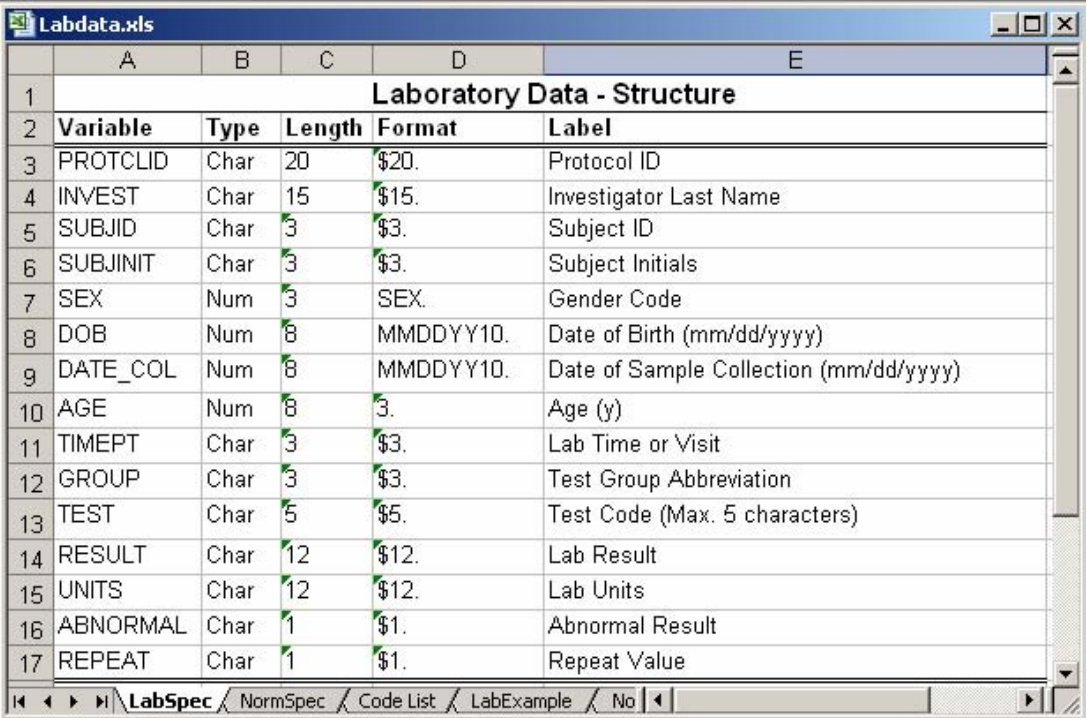

Fig 1: Excel work sheet 1

![](_page_9_Picture_23.jpeg)

Fig 2: Excel work sheet 2

|                                  | <b>Til Labdata.xls</b> |                  |                  |                                          |   | $ \Box$ x             |
|----------------------------------|------------------------|------------------|------------------|------------------------------------------|---|-----------------------|
|                                  | A                      | B                | C                | D                                        | E |                       |
| $\mathbf{1}$                     |                        |                  |                  | <b>Code List</b>                         |   |                       |
| $\overline{2}$                   | Value                  | <b>Start End</b> |                  | Label                                    |   |                       |
| 3                                | <b>SEX</b>             | 1                | 1                | Male                                     |   |                       |
| 4                                |                        | $\overline{2}$   | $\overline{2}$   | Female                                   |   |                       |
| 5                                |                        | 3                | 3                | <b>Both</b>                              |   |                       |
| $\overline{6}$                   | \$TGROUP               | CBC              | CBC              | <b>Blood Analysis</b>                    |   |                       |
| $\overline{7}$                   |                        | CHM CHM          |                  | <b>Chemical Analysis</b>                 |   |                       |
| 8                                |                        | DRG DRG          |                  | Drug Analysis                            |   |                       |
| 9                                |                        | URN URN          |                  | Urine Analysis                           |   |                       |
| 10                               | \$TCODE                | WBC WBC          |                  | White Blood Cells                        |   |                       |
| 11                               |                        | AGR AGR          |                  | Albumin/Globulin Ratio                   |   |                       |
| 12                               |                        | <b>ALB</b>       | <b>ALB</b>       | Albumin                                  |   |                       |
| 13                               |                        |                  | <b>ALKP ALKP</b> | Alkaline Phosphatase                     |   |                       |
| 14                               |                        | <b>BUN BUN</b>   |                  | <b>Blood Urea Nitrogen</b>               |   |                       |
| 15                               |                        | CAL              | CAL              | Calcium                                  |   |                       |
| 16                               |                        | CHL CHL          |                  | Chloride                                 |   |                       |
| 17                               |                        |                  | CHOL CHOL        | Cholesterol                              |   |                       |
| 18                               |                        | CRE CRE          |                  | Creatinine                               |   |                       |
| 19                               |                        | GGT GGT          |                  | Gamma-glutamyltransferase                |   |                       |
| 20                               |                        |                  | GLOE GLOB        | Globulin                                 |   |                       |
| 21                               |                        | GLU GLU          |                  | Glucose                                  |   |                       |
| 22                               |                        | PHO PHO          |                  | Phosphate                                |   |                       |
| 23                               |                        | POT              | POT              | Potassium                                |   |                       |
| 24                               |                        | PRO PRO          |                  | <b>Total Protein</b>                     |   |                       |
| $\overline{25}$                  |                        |                  | SGOT SGOT        | Aspartate Aminotransferase               |   |                       |
| 26                               |                        |                  | SGPT SGPT        | Alanine Aminotransferase                 |   |                       |
| 27                               |                        | SOD SOD          |                  | Sodium                                   |   |                       |
| 28                               |                        | <b>TBIL</b>      | <b>TBIL</b>      | <b>Total Bilirubin</b>                   |   |                       |
| 29                               |                        | <b>TRIG TRIG</b> |                  | Triglycerides                            |   |                       |
| 30                               |                        | URA URA          |                  | Uric Acid                                |   |                       |
| 31                               |                        |                  | AMPH AMPH        | Amphetamines                             |   |                       |
| 32                               |                        |                  | <b>BARB BARB</b> | <b>Barbiturates</b>                      |   |                       |
| 33                               |                        |                  | <b>BENZ BENZ</b> | Benzodiazepines                          |   |                       |
| 34                               |                        | CAN CAN          |                  | Cannabinoids                             |   |                       |
| 35                               |                        | coc coc          |                  | Cocaine                                  |   |                       |
| 36                               |                        |                  | ETOH ETOH        | Alcohol Ethanol                          |   |                       |
| 37                               |                        | OPI              | OPI              | Opiates                                  |   |                       |
| 38                               |                        | BILI             | BILI             | <b>Bilirubin</b>                         |   |                       |
| 39                               |                        | KET              | KET              | Ketones                                  |   |                       |
| 40                               |                        | PH               | PH               | pH                                       |   |                       |
| 41                               |                        |                  | <b>PROTPROT</b>  | Protein                                  |   |                       |
| 42                               |                        |                  |                  |                                          |   |                       |
| 43                               |                        |                  |                  |                                          |   |                       |
| 44                               |                        |                  |                  |                                          |   |                       |
| 45                               |                        |                  |                  |                                          |   |                       |
| $\overline{1}$<br>$\blacksquare$ | ۲                      |                  |                  | M LabSpec / NormSpec \ Code List / L   1 |   | $\blacktriangleright$ |

Fig 3: Excel work sheet 3

![](_page_11_Picture_22.jpeg)

# Fig 4: Excel work sheet 5

![](_page_11_Picture_23.jpeg)

Fig 5: Excel work sheet 5